# **SISTEMAS ELECTRÓNICOS Y AUTOMÁTICOS PRACTICAS DE MICROCONTROLADORES PIC**

# **PRÁCTICA 4:**  *Entorno de desarrollo EasyPIC4*

- *Hardware de EasyPIC4*
- *Software de grabación de EasyPIC4*
- *Ejemplos y ejercicios*
- *Anexos*

# **1. Objetivos:**

- Conocer el entorno de desarrollo EasyPIC4 y su software de grabación
- Grabar programas-ejemplo sobre el dispositivo EasyPIC4 y comprobar su funcionamiento.

# **2. Entorno de desarrollo EasyPIC4**

### **2.1. Hardware de EasyPIC4**

El sistema EasyPIC4 consiste en una placa didáctica de evaluación para aplicaciones basadas en los microcontroladores PIC.

Dispone de una serie de periféricos básicos de E/S con los que poder verificar el funcionamiento de una aplicación, así como los circuitos necesarios para la grabación de diversos modelos de microcontroladores PIC, en concreto, el sistema EasyPIC4 soporta micros de 8, 14, 18, 28 y 40 pines.

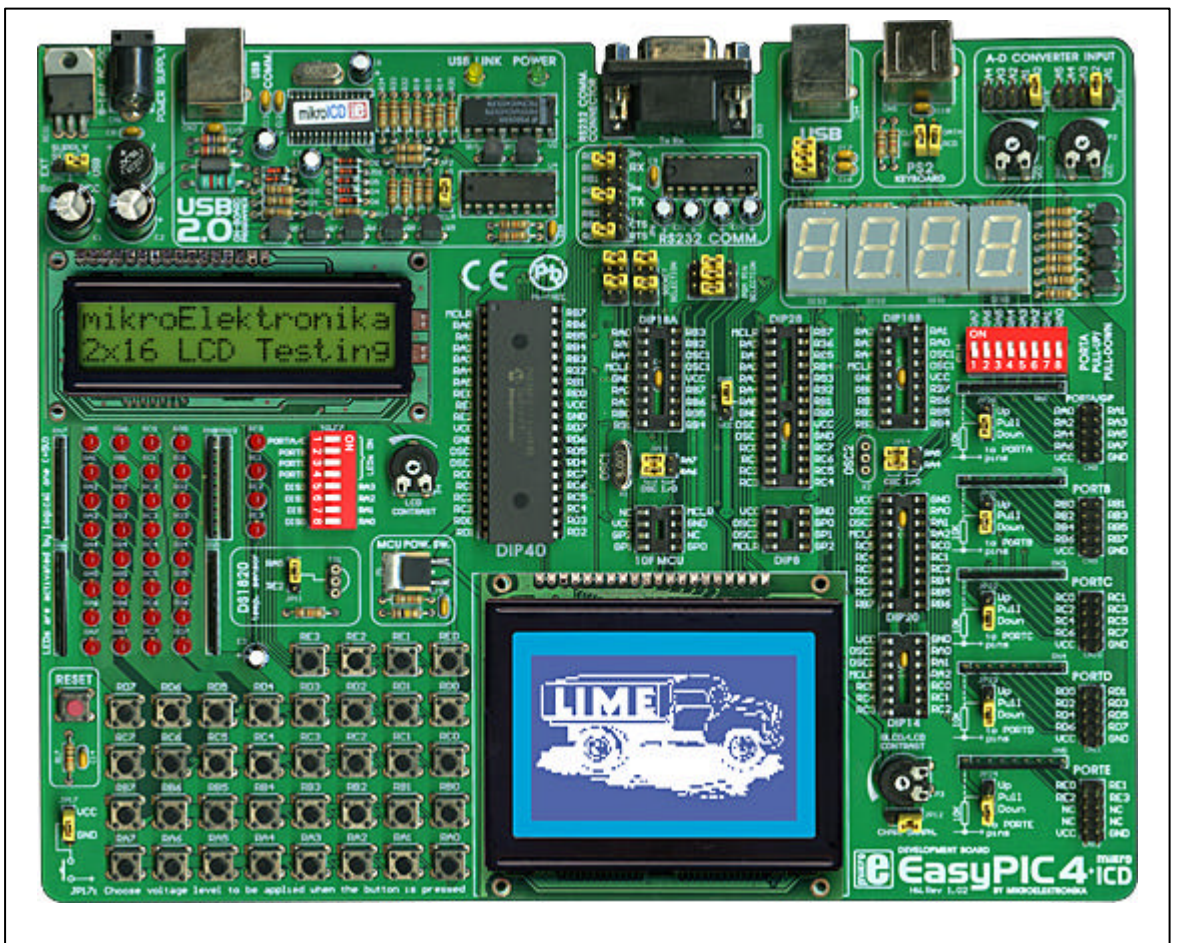

**Figura 1.** EasyPIC4

Las principales características del sistema EasyPIC4 se enumeran a continuación y aparecen señaladas sobre la tarjeta EasyPIC4 en la Figura 2.

# **EasyPIC4 KEY FEATURES**

- 1. External power supply from 8 to 16 V AC/DC.
- 2. Choose between external and USB power supply. When powering from your PC's USB port, you don't need an external supply.
- 3. Very fast and flexible USB programmer on board with mikrolCD (In-Circuit Debugger). The key feature is expandability. By downloading new software, you will be able to program new MCUs in coming vears.
- 4. DS1820 temperature sensor allows you to measure temperature with 0.5 C accuracy.
- 5. RS232 communications with selectable TX and RX for smaller micro cotrollers.
- 6. For presentation purposes, several pins, RA0-RA5 are connected to, and can be used for measuring voltages set by, the potentiometers P1 and P<sub>2</sub>.
- 7. Port A is connected to a resistor network, using switches SW1. If a switch is in OFF position, the appropriate pin has neither pull-up or pull-down resistor attached. This is very important as it enables PORTA to be used in analog mode as an A/D converter as well as an ordinary digital I/O port.
- 8. Setting the jumper to the upper position sets the pins of the appropriate port to logical one (pull-up). If the jumper is set to the lower postion, pins are set to logical zero (pull-down). It is very important to select pull-up for a port if you expect logical zero on its inputs and vice versa.
- 9. You can connect an LCD if you need it for your application in 4-bit

mode.

- 10. You can connect a Graphic LCD if you need it for your application or LCD in 8-bit mode.
- 11. EasyPIC4 supports microcontrollers in DIP8, DIP14, DIP18, DIP20. DIP28 and DIP40 package, which means you are ready to use almost the entire range of Microchip Microcontrollers.
- 12. 36 buttons allow you to control every pin on your microcontroller.
- 13. You can choose how pressing the button will affect the pin, high state or low state.
- 14. See all the signals each pin has an LED.
- 15. Seven segment displays in multiplex mode for displaying values.
- 16. Turns ON or OFF the LEDs on ports A, B, C, D and E, You can choose which port you want LEDs to be connected to. Also, you can choose which digit you want to be on. In certain applications, it is important to remove all unnecessary connections from pins - these DIP switches let you disconnect all LEDs and digits from MCU pins.
- 17. Set LCD contrast according to your needs.
- 18. Power supply control.
- 19. USB communication for MCU with USB support.
- 20. PC keyboard connector.
- 21. Reset circuit if the reset button is pressed a hardware reset will take place (MCU will start executing from the beginning).

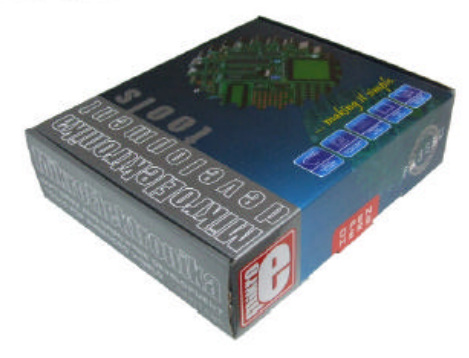

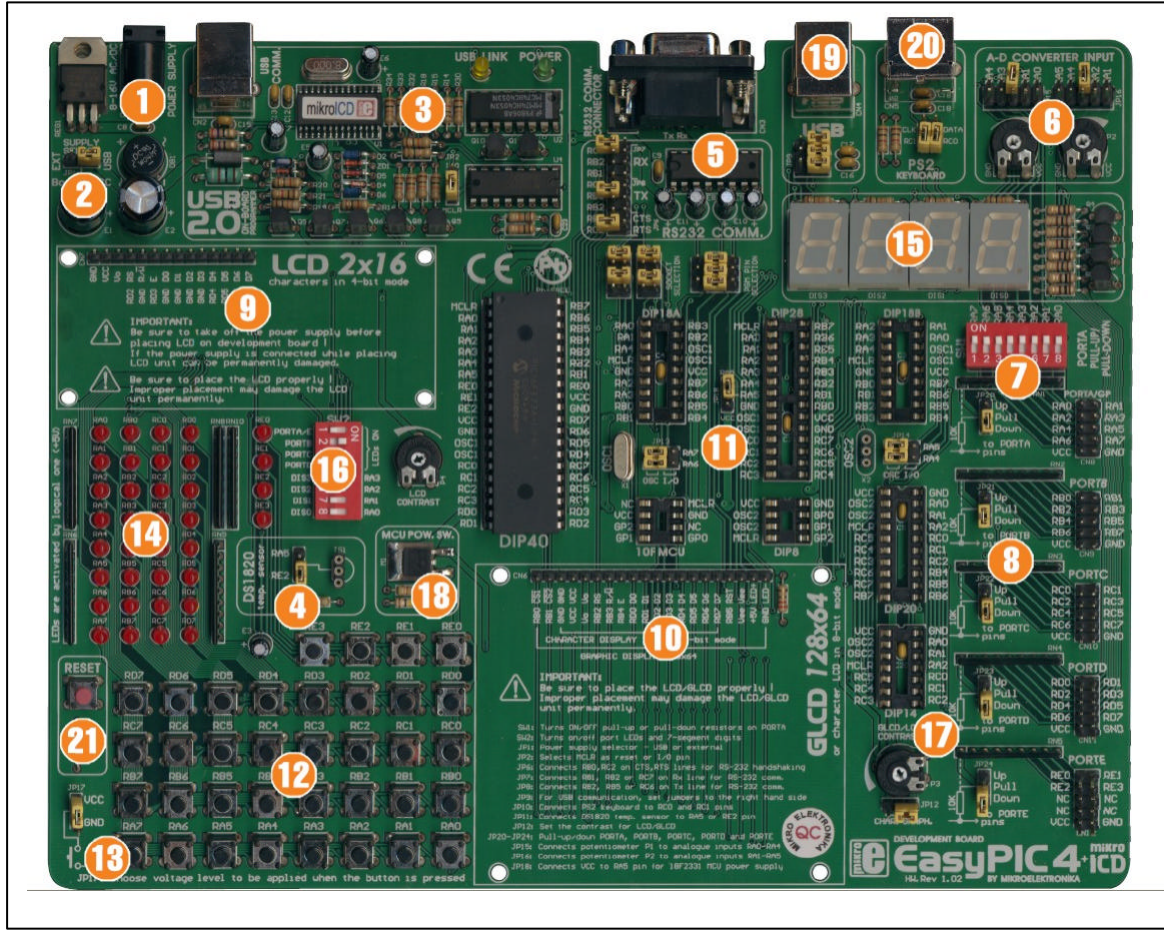

**Figura 2.** Principales características de EasyPIC4

#### **2.2. Software de EasyPIC4**

El circuito grabador del sistema de evaluación **EasyPIC4** se conecta con un ordenador personal tipo mediante cable USB o puerto SERIE. Nosotros utilizaremos la conexión via USB. El ordenador a su vez necesita de un software que gestione dicha conexión para proceder a realizar las diferentes opciones de grabación.

En este apartado se explica el manejo de dicho software que recibe el nombre de **PicFlash.** Se trata de un software en inglés y está diseñado para trabajar bajo el sistema operativo Windows. En un entorno gráfico con ventanas y botones, el usuario va seleccionando las diferentes opciones disponibles, con ayuda del ratón.

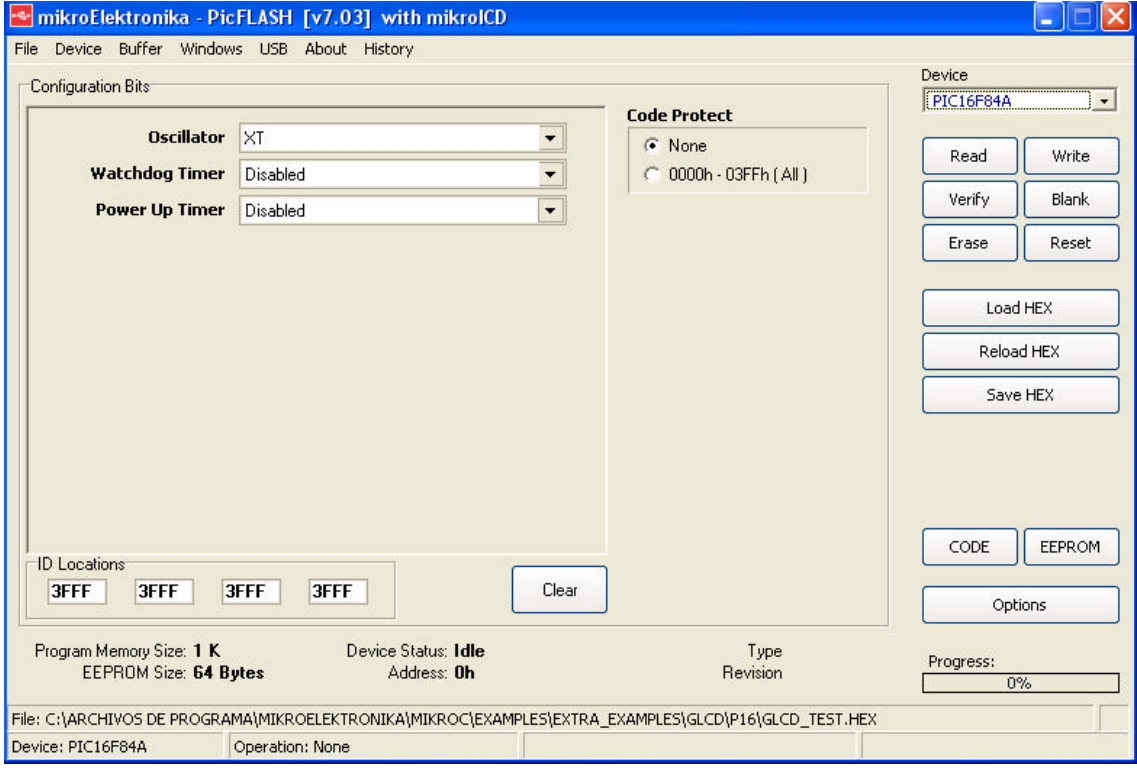

**Figura 3.** Aspecto de la pantalla de programa PicFlash.

Para grabar el programa en la memoria del PIC, realizad los siguientes pasos:

1) Seleccionad el tipo de microcontrolador en la ventana **Device**

2) Seleccionad las opciones adecuadas de **Oscillator**, **Watchdog** and **Power Up Timer**, en general, podeis utilizar las opciones que aparecen en la Figura 3.

3) Borrad la memoria de programa en el chip, pulsando el botón **Erase**

4) Cargad el programa en cuestión (*nombre.HEX*), pulsando el botón **Load HEX**

5) Grabad el programa en la memoria del chip, pulsando el botón **Write**

Y a continuación, ya se puede verificar la ejecución del programa en la tarjeta EasyPIC4.

#### **3. Ejercicios**

A continuación se muestran una serie de programas para el PIC 16F84, cuya evaluación es posible haciendo uso de la tarjeta EasyPIC4 explicada en esta práctica.

Se recuerda que una vez ensamblado el programa mediante el MPLAB se obtiene el ejecutable \*.HEX que debe grabarse en la memoria del microcontrolador, para ello se utiliza el software PicFlash.

Como el microcontrolador ha sido grabado en circuito sobre la tarjeta EasyPIC4, el programa se ejecutará inmediatamente, es decir en el momento en que haya terminado de trabajar el grabador.

#### **EJERCICIO 1:**

Comprobad el funcionamiento de los programas de la práctica 3 **CONTAR.ASM** y **PAUSA.ASM.**

#### **EJERCICIO 2:**

Comprobad el funcionamiento de los programas **DESTELLO.ASM, DESTELLO\_2.ASM y DESTELLO\_3.ASM.**

Para realizar correctamente el ensamblado de los programas, la librería de subrutinas **RETARDOS.INC** debe estar en la misma carpeta donde se encuentren los ficheros **.ASM**

#### **EJERCICIO 2:**

Comprobad el funcionamiento del programa **Retardo\_03.asm** haciendo uso de la tarjeta EasyPIC4.

*Los diodos pares conectados al puerto de salida se encienden durante 0,5 segundos y los impares permanecen apagados. Después al contrario durante el mismo tiempo.*

El oscilador al que está conectado el PIC16F84A en la tarjeta EasyPIC tiene una frecuencia de 8MHz. Sin embargo, las subrutinas de la librería **RETARDOS.INC** están diseñadas suponiendo que la frecuencia del reloj es de 4 MHz. Por lo tanto, realmente en el programa **Retardo\_03.asm** el periodo de parpadeo de los LEDS es la mitad (0.25s), al igual que en el resto de ejercicios.

#### **EJERCICIO 3:**

Comprobad el funcionamiento del programa **Retardo\_04.asm** haciendo uso de la tarjeta EasyPIC4.

*Por la barra de diodos leds conectada al puerto de salida, un led encendido rota a la izquierda 0,3 s en cada posición. Cuando llega al final se apagan todos los leds y repite de nuevo la operación.*

Modificad el programa programa **Retardo\_04.asm** para que realmente el tiempo de encendido de cada led sean 0.3s.

# **EJERCICIO 4:**

Comprobad el funcionamiento del programa **Retardo\_05.asm** haciendo uso de la tarjeta EasyPIC4.

*Por la barra de leds conectada al puerto de salida un led encendido rota a la izquierda durante 0,3 segundos en cada posición. Cuando llega al final comienza a rotar a derechas durante 0,5 segundos en cada posición. Luego se apagan todos los leds y repite de nuevo la operación.*

# **EJERCICIO 5:**

Comprobad el funcionamiento del programa **Retardo\_06.asm** haciendo uso de la tarjeta EasyPIC4.

 *Por la barra de LEDs conectada al puerto de salida un LED encendido rota a la izquierda durante 0.5 s en cada posición empezando por la línea RB0. El número de; posiciones a desplazar lo fija el valor de las tres primeras líneas del Puerto A entrada. Así por ejemplo, si (PORTA)=b'---00011' (3 decimal), la secuencia de salida sería: ; 00000000, 00000001, 00000010, 00000100, 00000000, 00000001, 00000010,... ( y repite)*

#### **EJERCICIO 6:**

Comprobad el funcionamiento del programa **Retardo\_07.asm** haciendo uso de la tarjeta EasyPIC4.

*Por la barra de diodos LEDs conectada al puerto de salida un LED encendido rota a la izquierda 0,2 s en cada posición. Cuando llega al final se apagan todos los LEDs y de nuevo repite la operación. Hay que realizarlo mediante una tabla.*

Modificad el programa programa **Retardo\_07.asm** para que el tiempo de encendido de cada led sea de 1 segundo.

# **EJERCICIO 7:**

Comprobad el funcionamiento del programa **Retardo\_08.asm** haciendo uso de la tarjeta EasyPIC4.

*Por la barra de diodos LEDs conectada al puerto de salida se visualizará un juegos de luces que al lector le resulte divertido. Hay que utilizar una tabla de datos.*